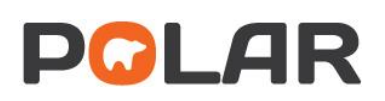

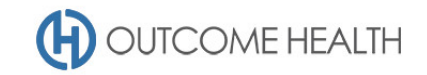

# POLAR Walkthrough – identifying patients who may be at risk due to air quality – bush fires

This walkthrough will demonstrate how to generate a patient list for patients who have either a COPD and asthma diagnosis to identify patients who may be at risk due to deteriorated air quality.

## Patient cohort:

All patients who:

- Have an *'Active'* Patient Status in the clinical system
- Have a diagnosis of COPD **AND** asthma

### POLAR Report

Clinic Summary

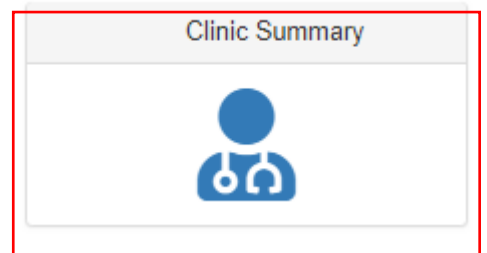

#### 1. Active patient filter

1.1. Use the **Patient Filters**, and select *Active* from the **Patient Status** filter list. Remember to select the tick to confirm your selections

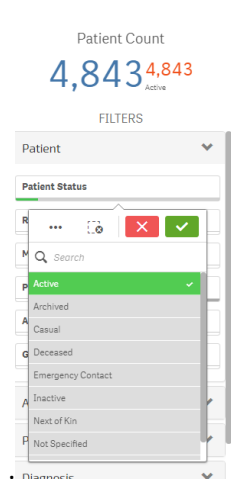

## 2. Diagnosis

2.1. Under the CLINICAL menu, click on the DIAGNOSIS item

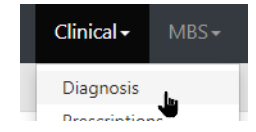

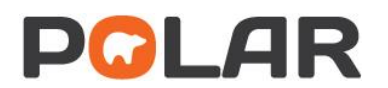

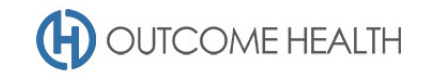

2.2. Under SNOMED DIAGNOSIS, search for COPD, CHRONIC OBSTRUCTIVE, and ASTHMA and select the relevant diagnosis

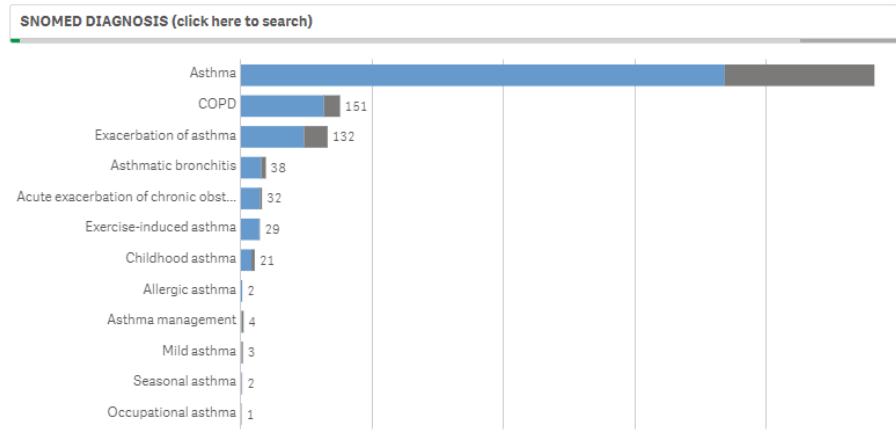

## 3. Viewing the patient list

3.1. Double click the **Patient Count** to view the patient list

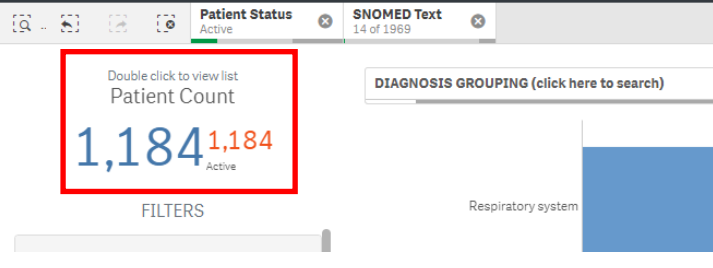

3.2. At the top of the patient list, click either "Export to Excel" or "Export to PDF" as required.

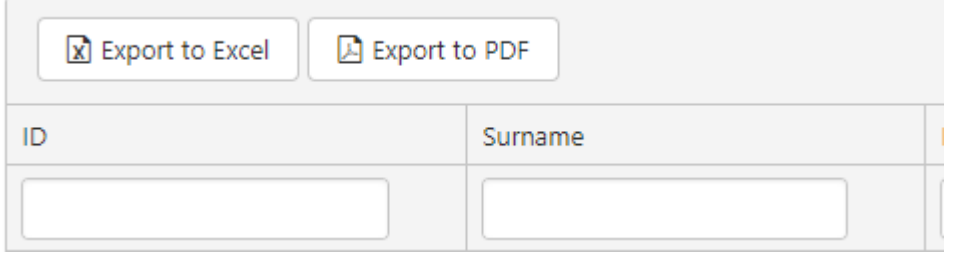

We hope you find this POLAR walkthrough useful. If you have any queries, please feel free to contact the POLAR support team:

- p. (03)8822 8444
- e[. support@outcomehealth.org.au](mailto:support@outcomehealth.org.au)